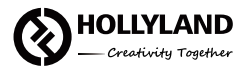

# **Mars 4K**

Kurzer Leitfaden

 $V1.0.0$ 

## WILLKOMMEN

Vielen Dank, dass Sie sich für das drahtlose Mars 4K-Videoübertragungssystem entschieden haben. Bitte lesen Sie die Kurzanleitung sorgfältig durch, bevor Sie das Produkt verwenden.

### HAUPTMERKMALE

- 4K 30fps HDMI-Eingang und -Ausgang
- Farb-LCD
- Intelligente Kanalauswahl beim Einschalten
- 66ms Übertragungslatenz
- 150 m (450 ft) drahtlose Übertragungsreichweite (LOS-Reichweite) für den Empfänger
- 80m (260ft) drahtlose Übertragungsreichweite (LOS-Reichweite) für die App
- SDI-Eingang und HDMI-Eingang für den Sender
- SDI-Ausgang und HDMI-Ausgang für den Receiver
- DC, NP-F-Akku und USB-C-Netzteil

### PACKLISTE

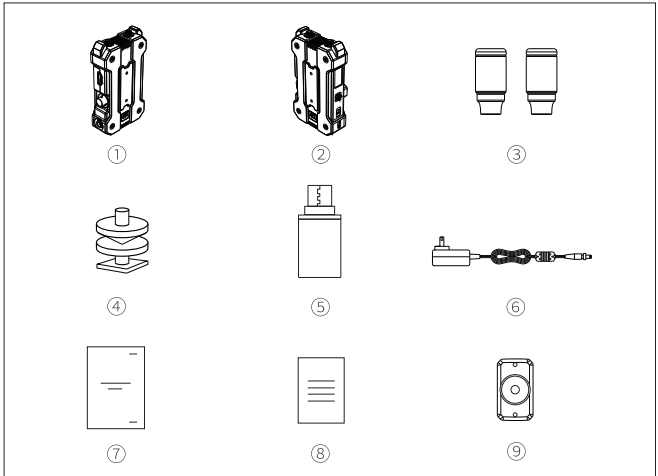

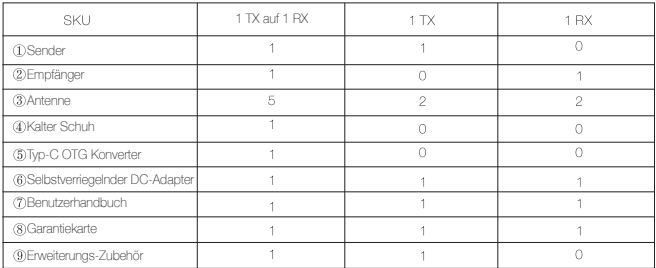

Anmerkung: Die Menge hängt von der Konfiguration ab und richtet sich nach der Liste der tatsächlich erworbenen Geräte.

### PRODUKTVERBINDUNG

TYPISCHER AUFBAU

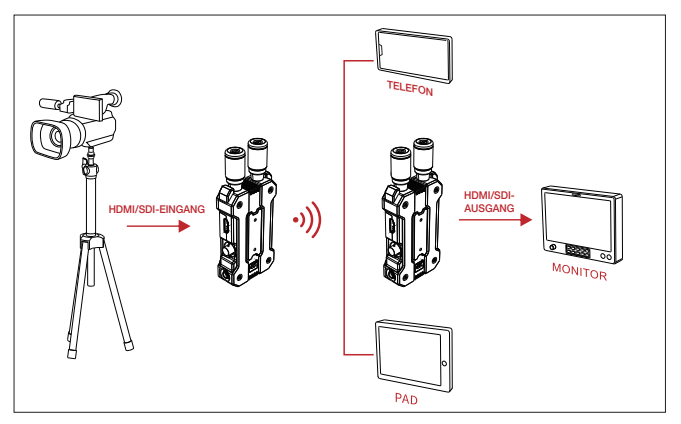

#### EINRICHTUNG VON ZWEI MONITOREN

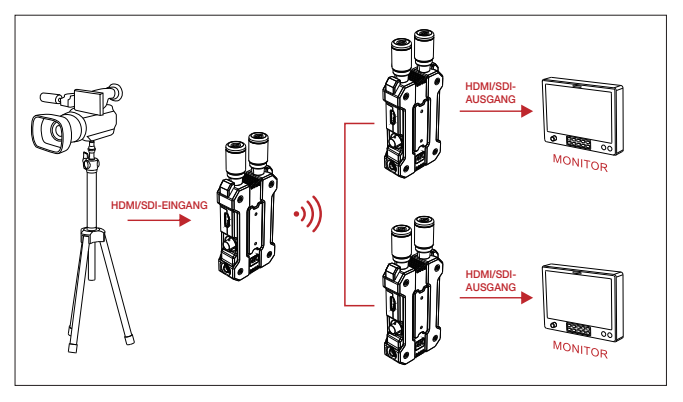

### PRODUKTSCHNITTSTELLE

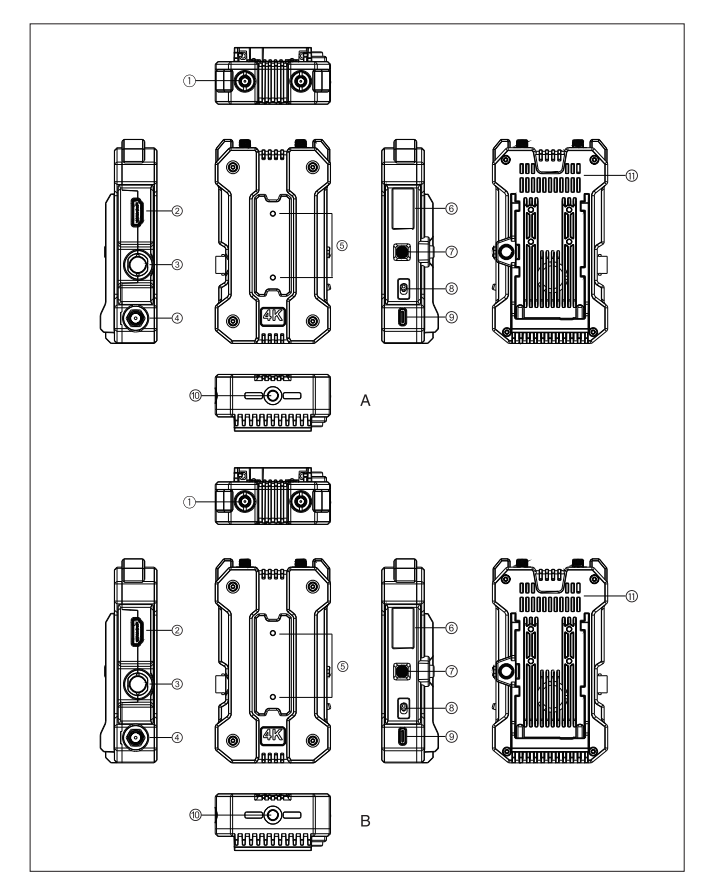

### PRODUKTEINFÜHRUNG

#### A Sender:

- Antennenschnittstelle
- HDMI-Eingang
- SDI-Eingang
- DC-Stromeingang
- Montagebohrung für Erweiterungszubehör
- Farb-LCD
- Menü-Taste
- Netzschalter
- USB-C Schnittstelle
- 1/4-Gewindebohrung
- Ausgang

#### **B** Empfänger:

- Antennenschnittstelle
- HDMI-Ausgang
- SDI-Ausgang
- DC-Stromeingang
- Montagebohrung für Erweiterungszubehör
- Farb-LCD
- Menü-Taste
- Netzschalter
- USB-C Schnittstelle
- 10 1/4-Gewindebohrung
- Ausgang

### INSTALLATION

#### EINBAU DES SENDERS

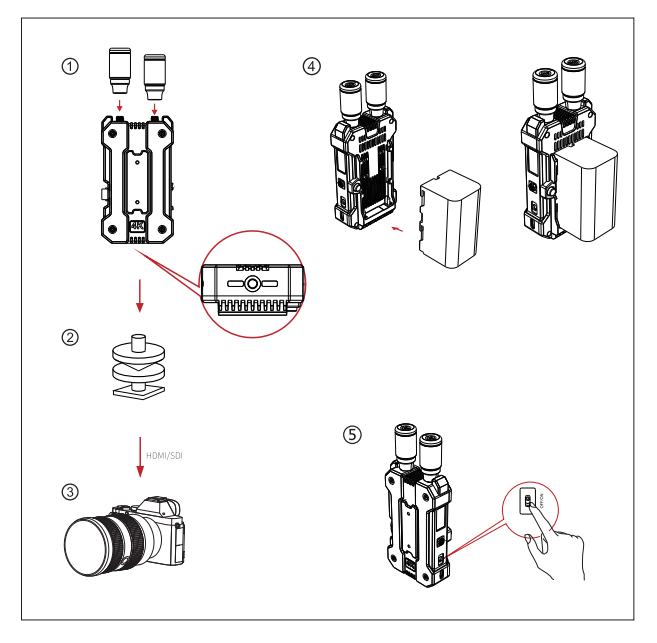

- Installieren Sie die in der Abbildung gezeigte Antenne
- Installieren Sie den Sender mit dem kalten Schuh an der Kamera.
- Schließen Sie den Sender mit einem HDMI-Kabel oder SDI-Kabel an die entsprechende Schnittstelle der Kamera an.
- Legen Sie den Akku ein (kompatibel mit NP-F970 oder anderen Akkus der gleichen Serie).
- Drücken Sie den Netzschalter, um das Gerät einzuschalten.

### INSTALLATION

#### EINBAU DES EMPFÄNGERS

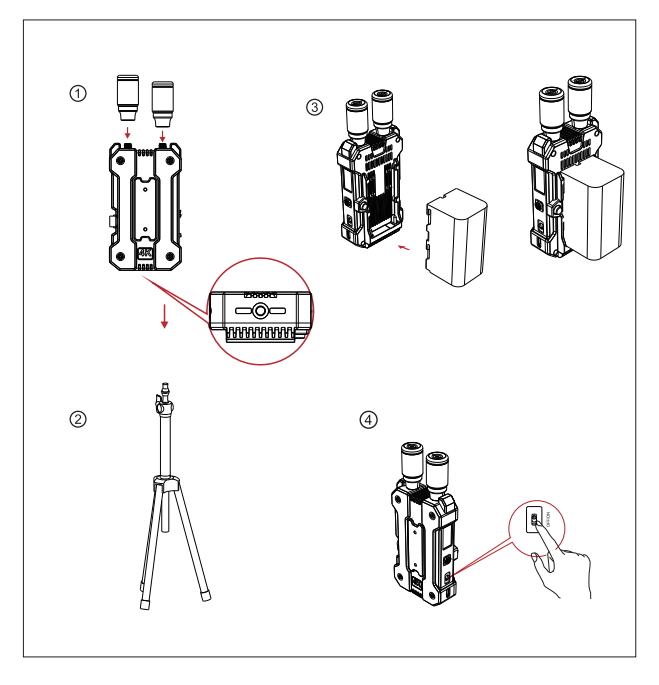

- Installieren Sie die auf dem Bild gezeigte Antenne.
- Installieren Sie den Empfänger auf dem Ständer durch das 1/4-Gewindeloch auf der Unterseite des Geräts.
- Legen Sie den Akku ein (kompatibel mit NP-F970 oder anderen Akkus der gleichen Serie).
- Drücken Sie den Netzschalter, um das Gerät einzuschalten.

### OLED DISPLAY

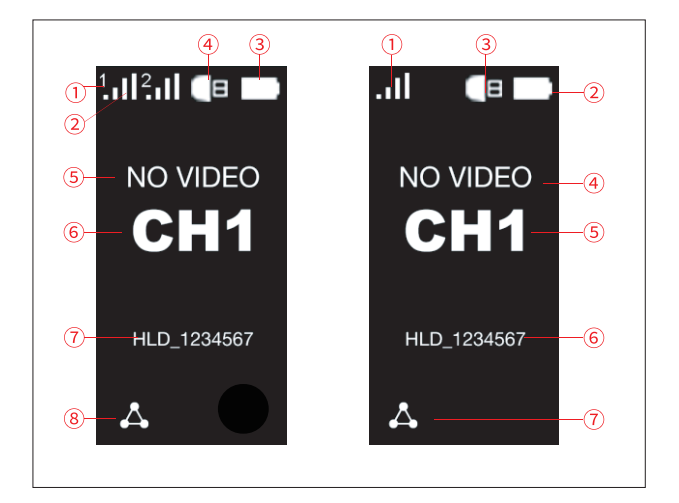

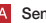

- Empfängernummer
- Signalstärke
- Anzeige der Stromversorgung
- USB eingesteckt
- Videoformat
- Kanalanzeige
- Geräte-Wi-Fi-ID
- Anwendungsmodus

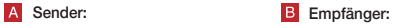

- Signalstärke
- Anzeige der Stromversorgung
- USB eingesteckt
- Videoformat
- Kanalanzeige
- Geräte-Wi-Fi-ID
- Anwendungsmodus

### KURZER LEITFADEN

#### KANALAUSWAHL

Drücken Sie die Wipptaste am Sender oder Empfänger nach oben oder unten und drücken Sie die Taste, um einen Kanal auszuwählen. Die Kanäle von Empfänger und Sender werden automatisch synchronisiert.

#### MENÜ-OPTIONEN

Nachdem ein Kanal ausgewählt wurde, halten Sie die Taste 3 Sekunden lang gedrückt, um die Menüoptionen aufzurufen. Sie können die Taste nach oben oder unten drücken, um die Menüoptionen zu ändern.

#### APP-INSTALLATION UND VERBINDUNG

1. Laden Sie die HollyView-App herunter.

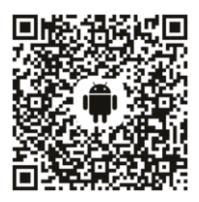

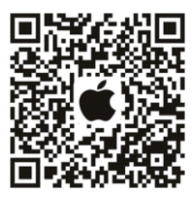

2. Verbinden Sie das Gerät mit einem Mobiltelefon.

Suchen Sie das WiFi mit der Bezeichnung "HLD+DEVICE ID" auf dem Mobiltelefon und geben Sie das WiFi-Passwort ein ( Das Standardpasswort lautet 12345678), um das Gerät mit dem Mobiltelefon zu verbinden. Nachdem die Verbindung erfolgreich hergestellt wurde, können Sie die App auf dem Mobiltelefon zur Überwachung verwenden.

### PARAMETERS

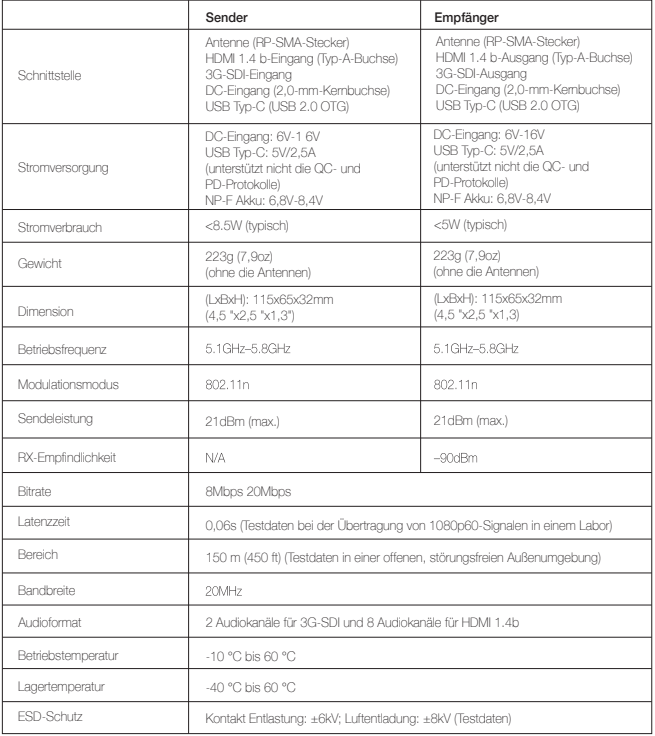

### PARAMETERS

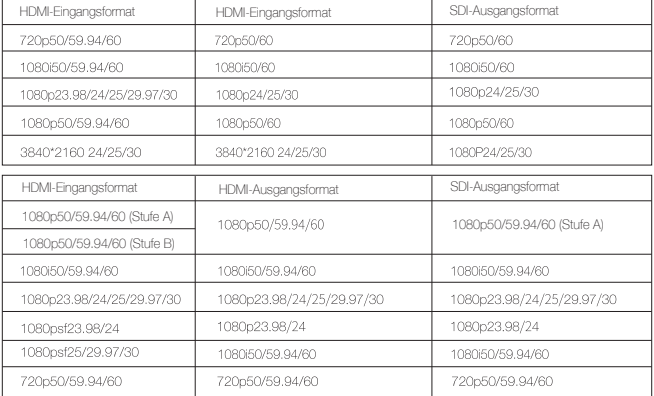

#### UNTERSTÜTZUNG

Wenn Sie Probleme bei der Verwendung des Produkts haben oder Hilfe benötigen, folgen Sie bitte diesen Hinweisen, um mehr technische Unterstützung zu erhalten:

Hollyland Product User Group

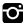

- HollylandTech
- **Man** HollylandTech
- Support@hollyland-tech.com
- www.hollyland-tech.com

Anmerkung: Der Frequenzbereich und die drahtlose Sendeleistung des Geräts variieren je nach den Vorschriften der verschiedenen Länder und Regionen.

#### Sicherheitshinweise

Legen Sie das produkt nicht in der Nähe von oder in Heizgeräten ab (einschließlich, aber nicht beschränkt auf Mikrowellenherde, Induktionsherde, Elektroherde, elektrische Heizgeräte, Schnellkochtöpfe, Warmwasserbereiter, Gasherde), um zu verhindern, dass die Batterie überhitzt und explodiert.

Verwenden Sie für das Produkt niemals nicht-originale Ladegeräte, Kabel und Batterien.

Die Verwendung von Nicht-Original-Ersatzteilen kann zu Stromschlägen, Bränden, Explosionen oder anderen Gefahren führen.

#### FCC-Anforderung

Jegliche Änderungen oder Modifikationen, die nicht ausdrücklich von der für die Einhaltung der Vorschriften verantwortlichen Partei genehmigt wurden, können dazu führen, dass der Benutzer die Berechtigung zum Betrieb des Geräts verliert.

Dieses Gerät erfüllt die Anforderungen von Teil 15 der FCC-Vorschriften. Der Betrieb unterliegt den folgenden zwei Bedingungen:

- (1) Dieses Gerät darf keine schädlichen Störungen verursachen.
- (2) Dieses Gerät muss alle empfangenen Interferenzen akzeptieren, einschließlich Interferenzen, die einen unerwünschten Betrieb verursachen können.

#### Anmerkung:

Dieses Gerät wurde getestet und entspricht den Grenzwerten für ein digitales Gerät der Klasse B gemäß Teil 15 der FCC-Vorschriften. Diese Grenzwerte sind so ausgelegt, dass sie einen angemessenen Schutz gegen schädliche Störungen in einer Wohnanlage bieten. Dieses Gerät erzeugt und verwendet Hochfrequenzenergie und kann diese ausstrahlen. Wenn es nicht gemäß den Anweisungen installiert und verwendet wird, kann es schädliche Störungen des Funkverkehrs verursachen. Es kann jedoch nicht garantiert werden, dass bei einer bestimmten Installation keine Störungen auftreten. Wenn dieses Gerät den Radio- oder Fernsehempfang stört, was durch Ausund Einschalten des Geräts festgestellt werden kann, sollte der Benutzer versuchen, die Störung durch eine oder mehrere der folgenden Maßnahmen zu beheben:

- Richten Sie die Empfangsantenne neu aus oder verlegen Sie sie.
- Vergrößern Sie den Abstand zwischen dem Gerät und dem Empfänger.
- Schließen Sie das Gerät an eine Steckdose an, die nicht mit dem Stromkreis verbunden ist, an den der Empfänger angeschlossen ist.
- Wenden Sie sich an den Händler oder einen erfahrenen Radio-/Fernsehtechniker, um Hilfe zu erhalten.